## **Inhaltsverzeichnis**

- 1 Auspacken der Komponenten
- 2 Zusammenbau
- 3 Anschlußfeld der ZE
- 4 Einschalten
- 5 Anschaltungen
- 6 Einrichten des MultiTel 31
- 6.1 Zielwahlspeicher und Amtskennziffer löschen
- 6.2 Signaltaste programmieren
- 6.3 Umstellen des Wahlverfahrens
- 6.4 Programmieren einer Wahlpause und der Amtskennziffer
- 6.5 Auswechseln des Kundendatenspeichers
- 7 Störungssuche

### **1 Auspacken der Komponenten**

Das MultiTel 31 wird in einer Verpackungseinheit, in der sich 3 Gerätekartons und ein Kabelsatz befinden, geliefert. Die Kartons enthalten im einzelnen folgende Komponenten:

Telefon

Das Telefon wird komplett mit Anschlußleitung und Verbindung zur Zentraleinheit geliefert.

Zentraleinheit (ZE)/Monitor

Mit festinstallierter Monitorwippe und abnehmbarer Gehäuserückwand.

### Kabelsatz

Er besteht aus dem Modemkabel, den beiden Verbindungskabeln ZE-Monitor und dem Netzkabel.

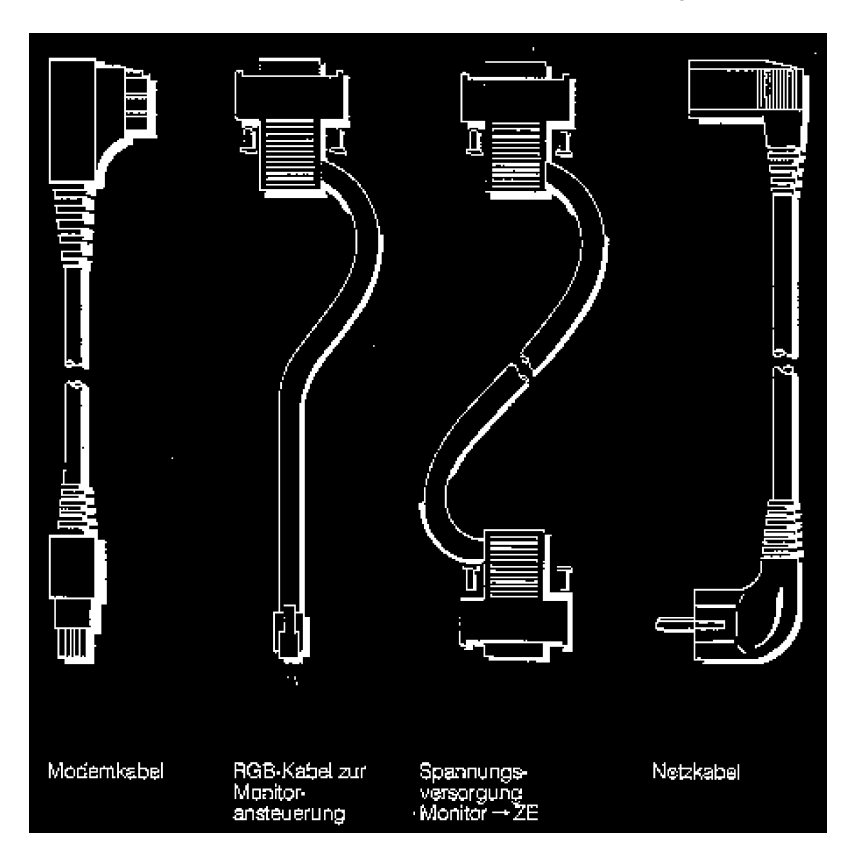

### Hinweis:

Sie sollten Kartons und Verpackungsmaterial gut aufheben. Es gibt keinen besseren Schutz bei späteren Transporten!

### **2 Zusammenbau**

Der Zusammenbau des Systems beginnt mit dem Aufstellen der ZE an dem von Ihnen gewählten Standort.

Wählen Sie diesen so, daß das Gerät vor direkter Sonneneinstrahlung, Zugluft und zu starker Wärmeeinwirkung (Heizung) geschützt ist.

Zur Installation des Monitors auf der Monitorwippe benutzen Sie bitte den mitgelieferten TORX-Schraubendreher.

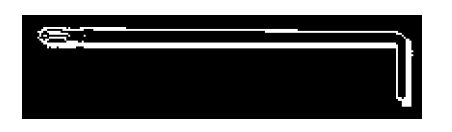

- Schrauben Sie die beiden TORX-Schrauben links und rechts am hinteren Monitorsockel mit dem TORX-Schraubendreher heraus.
- Im Monitorsockel sehen Sie im vorderen Drittel der Bodenplatte innen links und rechts zwei Nuten. Heben Sie den Monitor an und haken Sie die beiden Nuten in die entsprechenden Nasen vorn an der Monitorwippe ein.

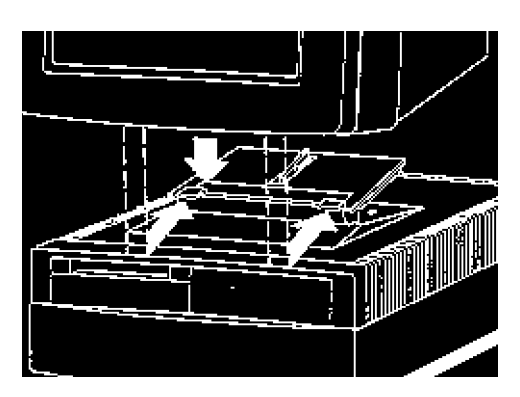

- Setzen Sie den Monitor gerade auf die ZE: Die Aussparung in der Bodenplatte auf der Monitor-Unterseite paßt über die senkrechte Höhenverstellung (Positionierschwert) an der ZE!
- Schieben Sie den Monitor auf der Wippe nach hinten und drücken Sie ihn leicht nach unten. Schrauben Sie ihn durch die beiden hinteren Löcher der Wippe fest; benutzen Sie hierzu den TORX-Schraubendreher und die beiden TORX-Schrauben.

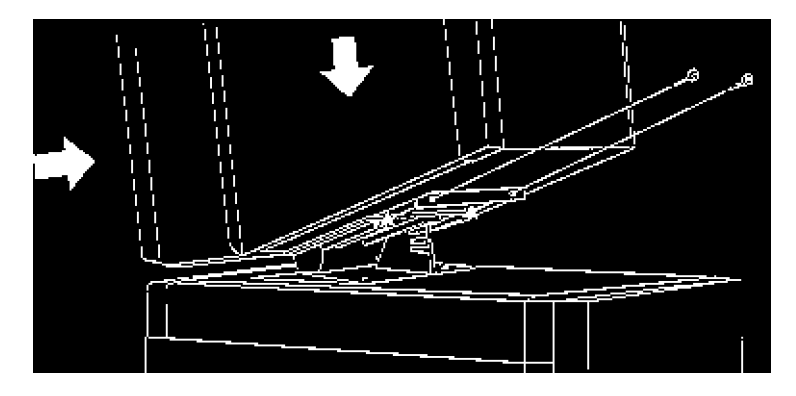

- Der Monitor kann jetzt in 5 Raststellungen geneigt werden.

## **3 Anschlußfeld der ZE**

Nehmen Sie die Rückwand von der ZE ab: Fassen Sie unter die Rückwand und ziehen sie mit leichtem Druck nach vorne und gleichzeitig nach oben. Sie sehen jetzt das Anschlußfeld mit den Anschlußmöglichkeiten.

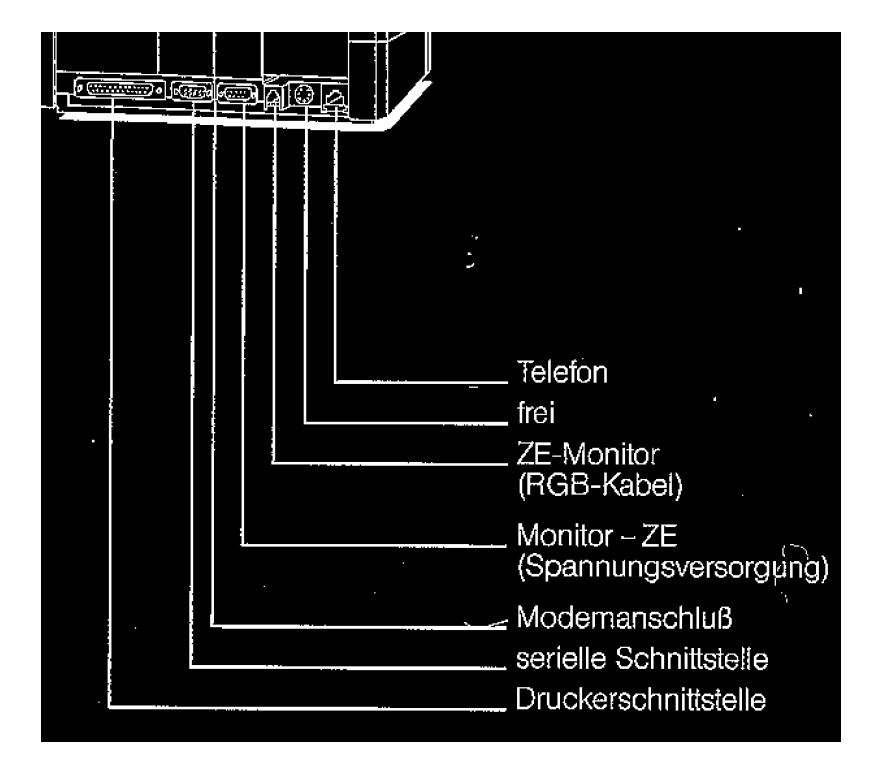

Anschluß ZE - Telefon

Stellen Sie das Telefon neben die ZE mit dem Monitor und stecken das kürzere Kabel in die rechte äußere Buchse im Anschlußfeld, bis der Stecker einrastet.

#### Anschluß ZE - Anschlußdose

Nehmen Sie aus dem Kabelsatz das Modemkabel und stecken das Ende mit dem kleineren Stecker in die entsprechende Buchse oben in der Mitte der Metallabdeckung des Anschlußfeldes.

Das andere Kabelende wird mit der von der Post installierten Modem-Anschlußdose verbunden.

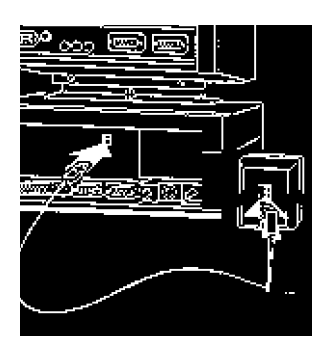

Anschluß ZE-Monitor

Bildschirm und ZE werden mit den entsprechenden Kabeln aus dem Kabelsatz verbunden.

Entfernen Sie die Abdeckplatte an der Unterseite des Monitorgehäuses: Ziehen Sie sie gerade nach unten heraus.

Das Anschlußfeld des Monitors und die Einstellregler sowie der Netzanschluß werden sichtbar.

Der kleinere Stecker des RGB-Kabels muß in der dritten Buchse von rechts im Anschlußfeld der ZE einrasten. Das andere Ende mit einer 9-poligen Buchse wird an den rechten Stecker am Monitor gesteckt und verschraubt.

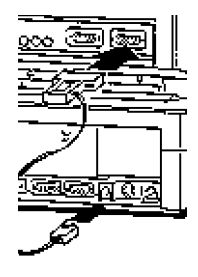

Verbinden Sie die ZE und den Monitor mit dem verbleibenden Kabel (Spannungsversorgung Monitor - ZE, mit zwei 9poligen Steckern). Das eine Ende wird in die linke Buchse im Monitor, das andere Ende in die vierte Buchse von rechts im Anschlußfeld der ZE gesteckt und verschraubt.

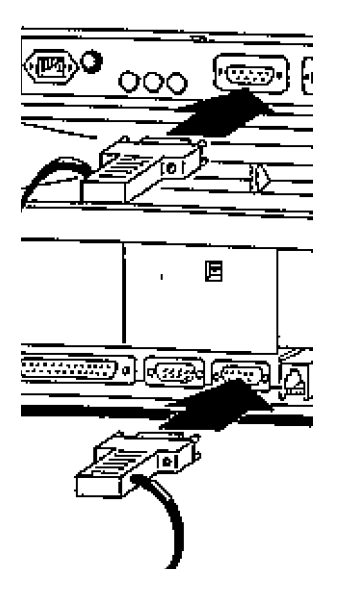

Jetzt können die Rückwände wieder an der ZE und dem Monitor angebracht werden:

Schließen Sie zuerst die Rückwand des Monitors: Neigen Sie das Gehäuse auf der Wippe ganz nach vorne. Schieben Sie die Abdeckplatte von unten gerade in die vorgesehene Aussparung; die Nasen seitlich und oben müssen in die Öffnungen im Gehäuserahmen hineinpassen. Schieben Sie die Abdeckplatte ganz nach oben, bis sie einrastet.

Schließen Sie jetzt die Rückwand der ZE: Setzen Sie die 3 Nasen unter den oberen Rahmen des Gehäuses und drücken Sie den Deckel leicht nach unten. Achten Sie darauf, daß die beiden seitlichen Nasen in die Seitenteile des ZE-Gehäuses einrasten.

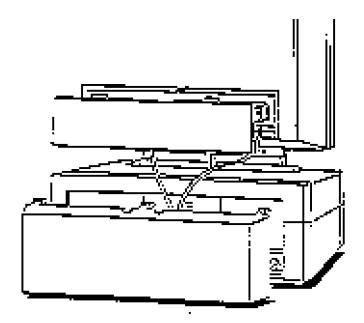

#### Hinweis:

Achten Sie darauf, daß die Verbindungskabel ZE - Monitor in den beiden Kabelführungen liegen.

Jetzt fehlen nur noch der Stromanschluß und die Telefonverbindung zur Post: Den Kaltgerätestecker des Netzkabels stecken Sie in die Buchse links im Anschlußfeld des Monitors; das andere Ende des Kabels stecken Sie in eine Steckdose.

Das lange Kabel links am Telefon verbinden Sie mit der Telefonsteckdose der Post.

### **4 Einschalten**

Mit den vorangegangenen Arbeiten haben Sie alle Verbindungen und Anschlüsse hergestellt. Wenn Sie das Gerät mit den Netzkabel an das Stromnetz angeschlossen haben, leuchtet an der Rückseite des Monitors (im Buchsenfeld unten) eine Kontrolleuchte auf: Das Gerät ist betriebsbereit (Standby-Betrieb).

- Zum Einschalten und zur Überprüfung der Funktion drücken Sie nun am Telefon die Freisprech-/Lauthör-/WAH-Taste. Die rote Leuchtanzeige unterhalb dieser Taste zeigt die Betriebsbereitschaft an.
- Der Monitor schaltet sich ein, die Leuchtanzeige an der Frontseite oben rechts signalisiert "Betrieb" und die Übersichtsseite erscheint. In der obersten Bildzeile links sehen Sie das Lautsprechersymbol.
- Über den Telefonlautsprecher hören Sie den Wählton.
- Wenn Sie jetzt den Hörer abheben, sehen Sie in der obersten Bildzeile links das Symbol "Hörer abgehoben"; der Lautsprecher wird automatisch abgeschaltet und die rote Leuchtanzeige unterhalb der WAH-Taste erlischt.
- Legen Sie den Hörer wieder auf; jetzt sehen Sie das Symbol "Hörer aufgelegt" auf dem Bildschirm.

#### Hinweis:

Es empfiehlt sich, alle Register bei Inbetriebnahme zu initialisieren. Näheres dazu entnehmen Sie bitte der Verweis-Bedienungsanleitung "MultiTel 31".

#### Justage des Monitor's

An der Frontseite des Monitors finden Sie rechts unterhalb des Gehäuserahmens ein Rändelrad: Damit läßt sich die Helligkeit des Bildes einstellen. Zur Anpassung des Kontrastes dient der rechte Regler an der Rückseite des Monitors.

Sollte der Monitor nach dem Einschalten nicht ordnungsgemäß arbeiten, kann er mit 2 weiteren Reglern an der Rückseite justiert werden. Entfernen Sie die Abdeckung.

- Läuft das Bild durch, drehen Sie am mittleren Regler, ("Zeilenfang") bis das Bild steht.
- Ist das Bild nicht in der Mitte des Schirmes, drehen Sie den linken

Regler ("Zentrierung"), bis das Bild symmetrisch erscheint.

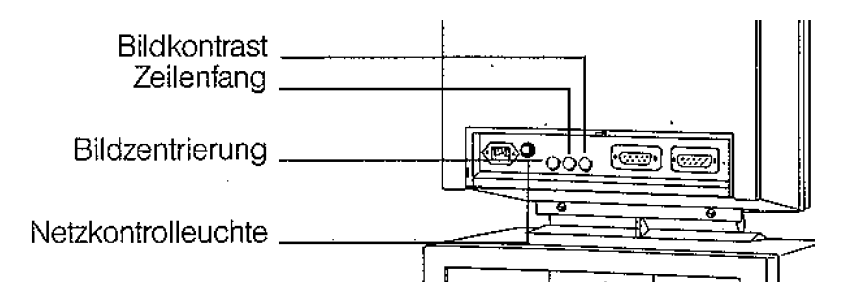

### **5 Anschaltungen**

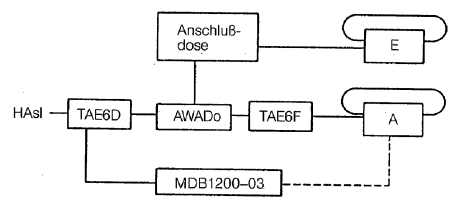

Anschaltung des MultiTel 31 an eine Anschlußleitung

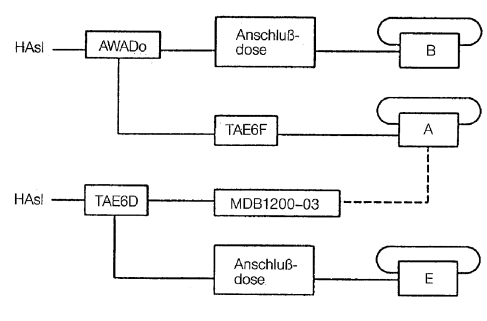

Anschaltung des MultiTel 31 an zwei Anschlußleitungen

#### Legende:

Telefon  $A = MultiTeI 31$ Telefon  $B =$  Fernsprechapparat Telefon  $E =$  Fernsprechapparat mit Datentaste

## **6 Einrichten des MultiTel 31 6.1 Zielwahlspeicher und Amtskennziffer löschen**

Einige Funktionen des Telefonteils können Sie verändern. Dies ist insbesondere bei einer Neuinstallation des MultiTel 31 oder bei Änderungen an der Telefonnebenstellenanlage notwendig.

6.1 Zielwahlspeicher und Amtskennziffer löschen

Sie können alle zwölf Zielwahltasten und - wenn diese programmiert ist - die Amtskennziffer mit einem Befehl löschen.

Vorgehensweise: Hap ab, SET-Taste, #, C, Hap auf.

Den Buchstaben C geben Sie dabei auf dem Tastenwahlblock ein.

Wenn Sie nur die Amtskennziffer löschen wollen, so können Sie die bisher eingegebene mit einer bei Ihnen dafür nicht benutzten Ziffer überschreiben.

### **6.2 Signaltaste programmieren**

Die Signaltaste hat nur dann eine Funktion, wenn Ihr MultiTel 31 an eine Telefonnebenstellenanlage angeschlossen ist. Bitte informieren Sie sich gegebenenfalls, welche Funktion diese Taste in Ihrem Hause hat.

Mit der Signaltaste holen Sie bei einigen Nebenstellenanlagen das Amt. Außerdem benötigen Sie diese bei einigen Nebenstellenanlagen zum Verbinden beziehungsweise zur Rücktrage und zum Makeln, das heißt, wenn Sie in einem Telefongespräch abwechselnd mit zwei oder mehreren Gesprächspartnern (Nebenstellen) sprechen. Sie dient auch zum Beispiel zur Steuerung von Diktiereinrichtungen.

Ob das Betätigen der Signaltaste von Ihrem MultiTel 31 als Erdtastenfunktion oder als Flashtastenfunktion interpretiert werden soll, hängt von Ihrer Telefonnebenstellenanlage ab. Daher programmieren Sie diese Funktion bei Installation Ihres MultiTel 31. Die Flashtastenfunktion ersetzt bei einigen modernen Anlagen die Erdtastenfunktion.

Bei der Eingabe der Funktionsweise der Signaltaste legen Sie gleichzeitig fest, welches Wahlverfahren Ihr MultiTel 31 benutzen soll (siehe Verweis- Kapitel 6.3 "Umstellen des Wahlverfahrens").

Bei den folgenden Eingaben benutzen Sie entweder die WAH-Taste oder nehmen zu Beginn des Programmierens den Hörer ab und legen diesen zum Beenden des Programmiervorgangs auf.

Ziehen Sie den Stecker des Verbindungskabels zwischen Telefon und Zentraleinheit (unter dem Monitor) aus der Buchse in der Rückwand der Zentraleinheit.

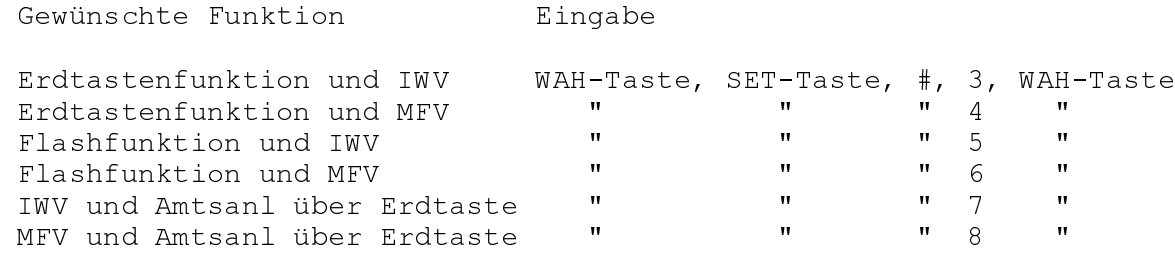

Stellen Sie die Verbindung zwischen Zentraleinheit und Telefon wieder her.

### **6.3 Umstellen des Wahlverfahrens**

Bei der Installation des MultiTel 31 muß das Wahlverfahren festgelegt werden. Ein Verbindungsaufbau (das Wählen beziehungsweise das Anrufen) ist nur dann möglich, wenn das am betreffenden Anschluß zutreffende Wahlverfahren eingestellt wurde.

Beim Wahlverfahren gibt es die Varianten Impulswahlverfahren (IWV) und Mehrfrequenzwahlverfahren (MFV). Ihr MultiTel 31 ist auf die Variante IWV eingestellt.

Am Telefonhauptanschluß der Deutschen Bundespost wird zur Zeit noch das IWV verfahren angewandt.

Bei Nebenstellenanlagen wird in der Regel die Variante MFV benutzt, ebenso zum Beispiel zur Eingabe von Steuersignalen für Sprachspeichersysteme oder für Anrufbeantworter mit Fernabfrage.

Sie können Ihr MultiTel 31 jederzeit so programmieren, daß es entweder im Modus IWV oder im Modus MFV arbeitet. Dabei kann gleichzeitig die Funktionsweise der Erdtaste festgelegt werden.

Ziehen Sie den Stecker des Verbindungskabels zwischen Telefon und Zentraleinheit (unter dem Monitor) aus der Buchse in der Rückwand der Zentraleinheit.

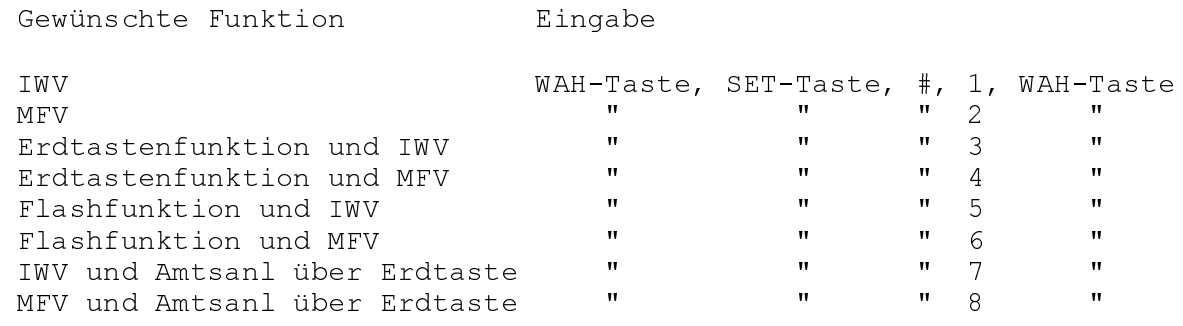

Stellen Sie die Verbindung zwischen Zentraleinheit und Telefon wieder her.

Im folgenden Abschnitt wird außerdem beschrieben, wie Sie den Wahlmodus für den kurzen Zeitraum eines Gespräches ändern können.

Vorübergehendes Programmieren des Wahlverfahrens

Sie können das Wahlverfahren Ihres MultiTel 31 vorübergehend für die Dauer eines Gesprächs oder während eines Gesprächs ändern. Dies ist zum Beispiel notwendig, wenn Ihr Telefon auf den Modus IWV eingestellt ist und wenn Sie zum Beispiel einer Sprachspeicheranlage durch Eingabe von Ziffern Signale im Modus MFV übermitteln wollen.

Benutzen Sie dazu die SET-Taste und außerdem die Sterntaste auf dem Tastenwahlblock.

Vorgehensweise:

SET-Taste, \*.

Benutzen Sie die Sterntaste im Tastenwahlblock.

### **6.4 Programmieren einer Wahlpause und der Amtskennziffer**

Die Definition der Wahlpause und die Eingabe der Amtskennziffer ist nur notwendig, wenn Ihr MultiTel 31 an eine Telefonnebenstellenanlage älterer Bauart angeschlossen ist.

Die Wahlpause läßt der Nebenstellenanlage ausreichend Zeit, eine Amtsleitung zu belegen und erst dann die gewünschte Rufnummer anzuwählen. So werden Fehlverbindungen vermieden.

Die Amtskennziffer ist bei Anschluß an eine Nebenstellenanlage älterer Bauart einzugeben, damit das MultiTel 31 nach der richtigen Ziffer (nach den richtigen Ziffern) die Wahlpause einfügt. Die Amtskennziffer(n) ist die Ziffer (sind die Ziffern), mit denen Ihre Nebenstellenanlage (die Telefonzentrale) den Anschluß an das öffentliche Telefonnetz herstellt. Wenn Sie eine Amtskennziffer eingeben, wird automatisch die Wahlpause auf 3 Sekunden eingestellt.

Programmieren der Amtskennziffer

Heben Sie den Hörer ab oder drücken die Taste WAH und drücken Sie dann die SET-Taste sowie Taste "B" im Tastenwahlblock. Die an Ihrem Telefonsystem benutzte Amtskennziffer (ein bis vier Stellen, z.B. 0,9 oder 72) geben Sie mit den Wähltasten ein und legen den Hörer wieder auf.

Wenn bei Ihnen statt einer Amtskennziffer die Signaltaste für die Amtsanlassung benutzt wird, nehmen Sie die Programmierung des MultiTel 31 entsprechend vor.

IWV und Amtsanl über Erdtaste WAH-Taste, SET-Taste, #, 7, WAH-Taste MFV und Amtsanl über Erdtaste<sup>1</sup> (1997) (1998) 1999 (1998)

Programmieren der Wahlpause

Ist bei Betrieb des MultiTel 31 an Ihrer Nebenstellenanlage eine verlängerte automatische Wahlpause nach der Amtskennziffer notwendig, so kann diese auf 6 Sekunden ausgedehnt werden.

Zum Programmieren heben Sie den Hörer ab, drücken die SET-Taste sowie die Taste "A" im Wähltastenblock. Nun geben Sie "6" für sechs Sekunden Wahlpause ein. Danach legen Sie den Hörer auf. Während des Programmierens hören Sie den Wählton.

Ebenso können Sie die Wahlpause wieder auf 3 Sekunden verkürzen.

### **6.5 Auswechseln des Kundendatenspeichers**

Der Kundenspeicher ist in einer Subbaugruppe/Steckkarte auf der Zentraleinheit untergebracht. Er enthält

insbesondere den Inhalt des Telefon- und des Btx-Registers sowie des Sonderregisters.

Beim Auswechseln des Kundendatenspeichers wird empfohlen, ein ESD-Armband zu tragen, um eine mögliche Löschung von Registereinträgen im Kundendatenspeicher zu verhindern.

Den Austausch nehmen Sie wie folgt vor:

- Netzkabel ziehen,
- Modemkabel und Kabel zum Telefon ziehen,
- Gerät um 180 drehen (auf den Monitor stellen),
- auf den kleinen Arretierungsknopf am Boden des ZE-Gehäuses (am oberen Ende, in der Mitte) drücken,
- den Boden durch leichten Druck von der Gehäusevorderseite nach hinten abziehen,
- das Board der Zentraleinheit (die große Karte) an der oberen Kante leicht anheben ohne die Kabel zu lösen,
- den ca. 8 x 9 cm großen Kundendatenspeicher aus den Steckverbindern ziehen.

Achten Sie dabei unbedingt darauf, daß Sie die Kontakte des

- Kundendatenspeichers nicht berühren, da dieser sonst gelöscht wird,
- das MultiTel in umgekehrter Reihenfolge zusammenbauen.

## **7 Störungssuche**

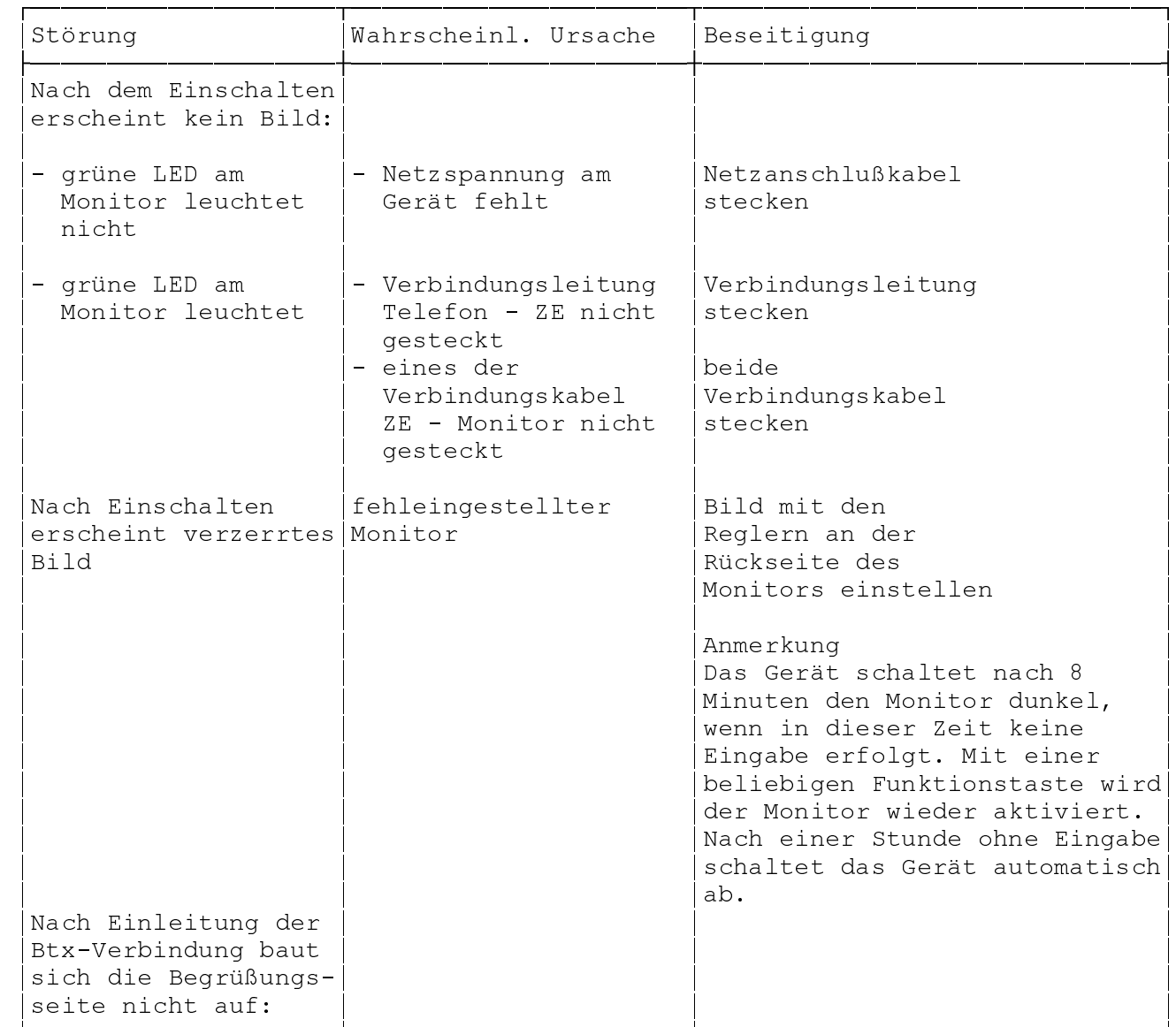

····

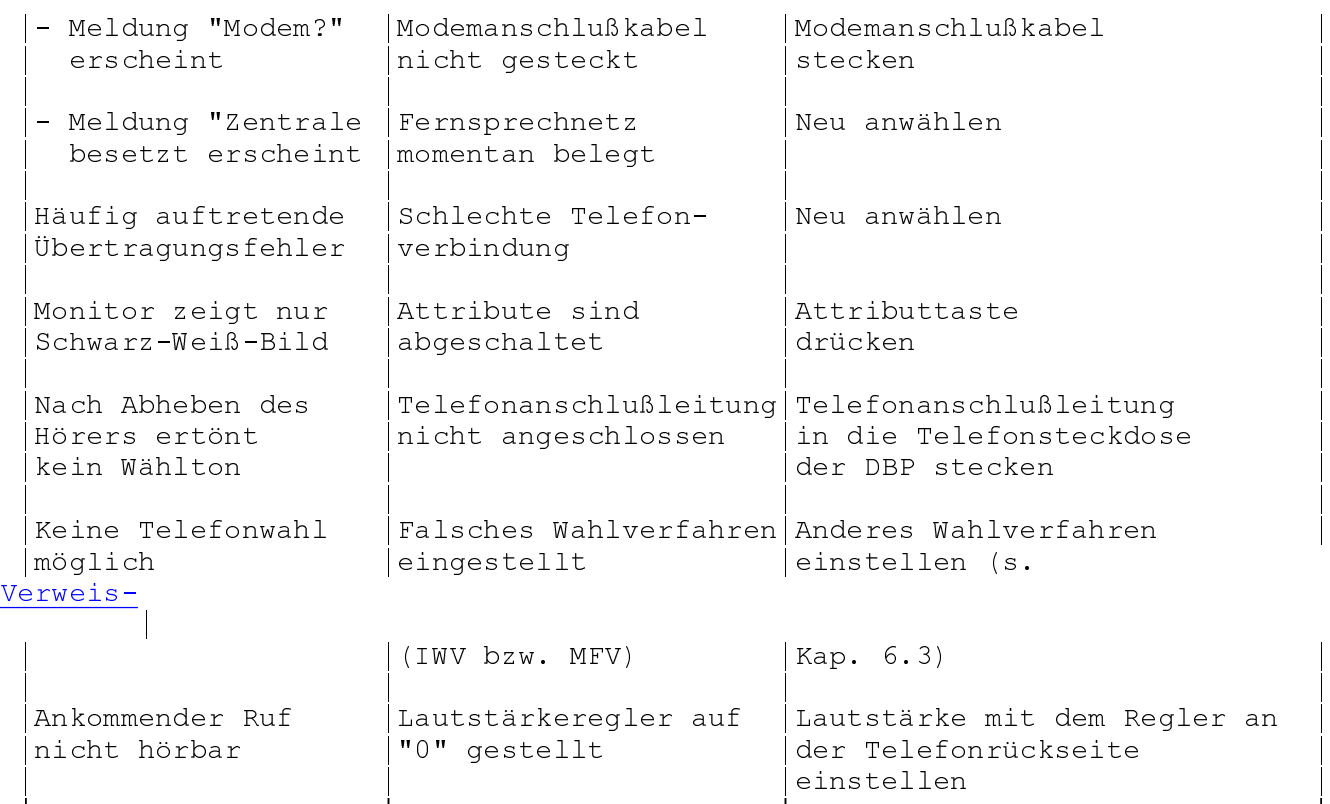

º¶¶¶¶¶¶¶¶¶¶¶¶¶¶¶¶¶¶¶¶¿¶¶¶¶¶¶¶¶¶¶¶¶¶¶¶¶¶¶¶¶¶¶¿¶¶¶¶¶¶¶¶¶¶¶¶¶¶¶¶¶¶¶¶¶¶¶¶¶¶¶¶¶¶»